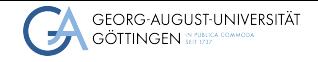

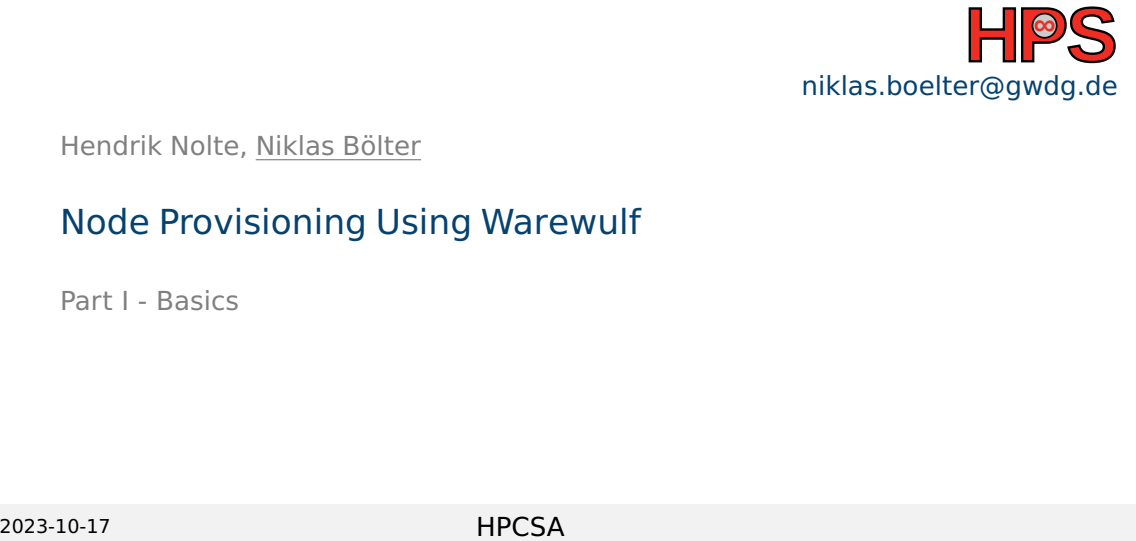

### Hendrik Nolte, Niklas Bölter

## Node Provisioning Using Warewulf

Part I - Basics

### Table of contents

- 1 [Introduction to Compute Clusters](#page-2-0)
- 2 [Introduction to Cluster Management](#page-5-0)
- 3 [Deep Dive: Warewulf](#page-13-0)

## <span id="page-2-0"></span>Reminder: What is a Cluster?

- A cluster consists of a large number (even thousands) of nodes
- Usually you can group nodes into sub-clusters which are then only made of by nodes of the same type or/and purpose
- All nodes are typically connected via a certain network topology which takes the individual performance and security requirements into account

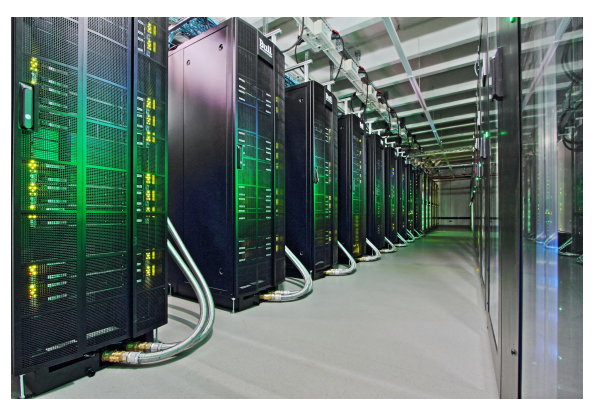

Figure: Image of Emmy, one of the systems of NHR@Göttingen.

## Simple Example: Beowulf

- Original design dates back to 1996 at NASA
- Basic idea: Connect commodity hardware inside a private network
	- Goal: Being able to run parallel programs, e.g. using a Message Passing Interface (MPI), to bring down wall-clock times
	- One has two
		- $\blacktriangleright$  types of nodes
		- types of network

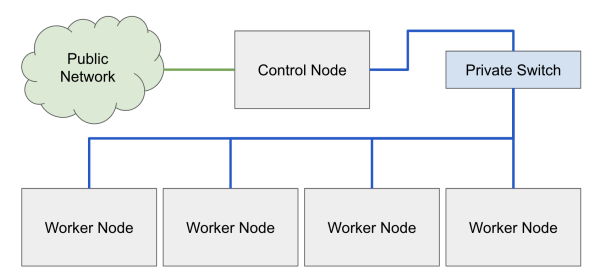

#### Figure: Simple sketch of the beowulf cluster.

### Interactive: What is the Challenge for Administrators

- What do you think is the challenge for administrators when you scale out such a cluster?
- How would you solve this?

### <span id="page-5-0"></span>Problem and Solution for Admins

- $\blacksquare$  The problem is to manage all software stacks on all nodes when scaling out
- Solution: Unlike on your Laptop one does not use a local installation of the Kernel, OS and other software
- Instead all nodes fetch their images and related software from a single Control Node

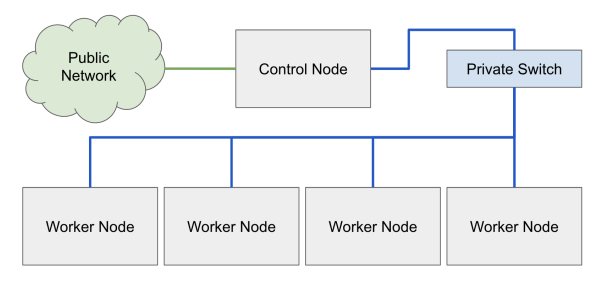

#### Figure: Simple sketch of the beowulf cluster.

[Introduction to Compute Clusters](#page-2-0)<br> **[Introduction to Cluster Management](#page-5-0)** Deep Diversion Computer Management<br> **Deep Diversion Computer Cluster Management** 

### Problem and Solution for Admins

- This ensures a homogeneous state across all nodes
- And a admin only has to work on a single machine, not on thousands Figure: Simple sketch of the beowulf

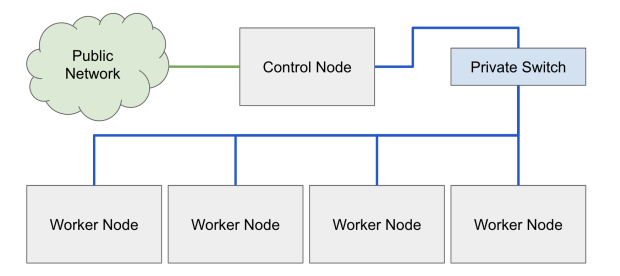

# cluster.

## PXE Boot

- In order to enable the distribution of the system image from a single control node, nodes need to be able to fetch the OS before the actual boot process
- This is different from your laptop, where your UEFI loads a boot loader which then loads your locally installed OS
- The solution is called Preboot Execution Environment (PXE) boot

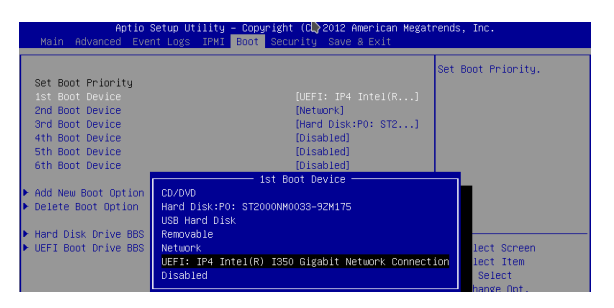

### Figure: UEFI boot priorities needed to enable PXE boot.

https://docs.mirantis.com/mcp/q4-18/mcp-deploymentguide/deployment-customizations-guidelines/boot-uefi-pxe.html [Introduction to Compute Clusters](#page-2-0)<br> **[Introduction to Cluster Management](#page-5-0)** [Deep Dive: Warewulf](#page-13-0)<br>
Deep Diversion of Deep Diversion of Diversion of Diversion of Diversion of Diversion of Diversion of Diversion

## Basic PXE Workflow

### ■ Prerequisites:

- ▶ PXE requires a DHCP and a TFTP server
- $\blacktriangleright$  The client requires a PXE-capable network card and BIOS/UEFI setting
- ▶ Modern UEFI based systems can also boot via HTTP(S)

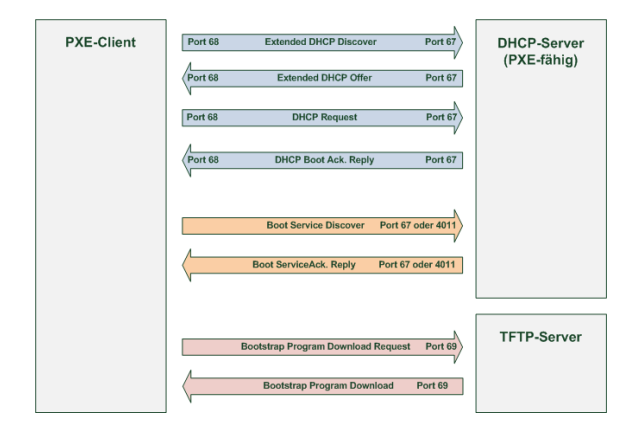

Figure: Simplified workflow of the PXE boot process. [https:](https://de.wikipedia.org/wiki/Preboot_Execution_Environment)

[//de.wikipedia.org/wiki/Preboot\\_Execution\\_Environment](https://de.wikipedia.org/wiki/Preboot_Execution_Environment)

[Introduction to Compute Clusters](#page-2-0)<br> **[Introduction to Cluster Management](#page-5-0)** [Deep Dive: Warewulf](#page-13-0)<br>
Deep Diversion of Diversion of Diversion of Diversion of Diversion of Diversion of Diversion of Diversion of Diversion of Diversio

### Basic PXE Workflow

### Workflow:

- 1 PXE-code on client configures client network setting, including
	- ip address
	- netmask
- 2 and additional PXE-specific information regarding the TFTP server and the bootloader
- **3** The downloaded bootloader is executed in RAM

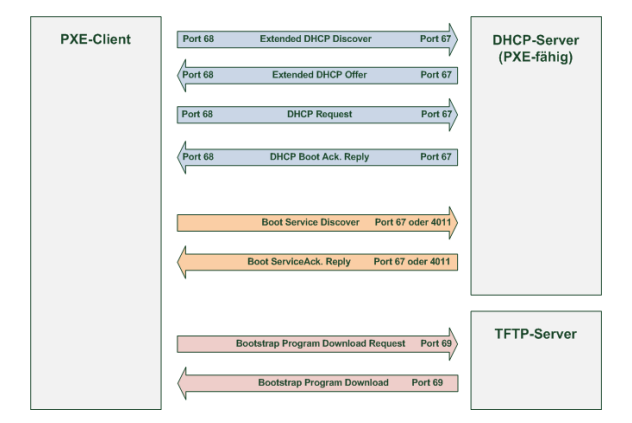

#### Figure: Simplified workflow of the PXE boot process. [https:](https://de.wikipedia.org/wiki/Preboot_Execution_Environment)

[//de.wikipedia.org/wiki/Preboot\\_Execution\\_Environment](https://de.wikipedia.org/wiki/Preboot_Execution_Environment)

### Warewulf and iPXE-Boot

- Once the previously discussed PXE workflow ended, the Warewulf specific parts start:
	- 1 Using TFTP the iPXE stack is downloaded
	- 2 The iPXE is preconfigured, so that it can download the correct container, kernel modules, and system overlay via http
	- **3** iPXE executes the kernel and processes the system overlay
	- 4 The containers / sbin/init is being executed

### Recap: What are we going to do

- We have stateless compute nodes (disk optional)
- And a stateful control node to manage the compute nodes
- We are doing a PXE-boot to fetch an iPXE stack
	- This step is necessary since pure PXE only allows you to download a **single** file via tftp
	- $\blacktriangleright$  The overall complexity and fine tune capability of warewulf requires a bit more

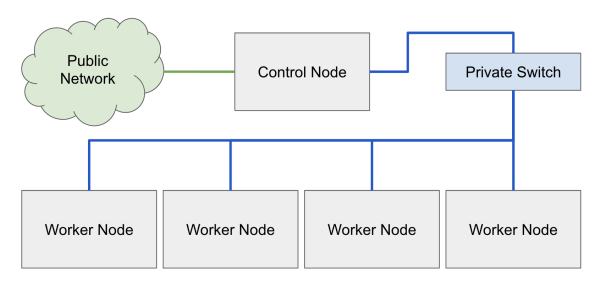

#### Figure: Simple sketch of the beowulf cluster.

[Introduction to Compute Clusters](#page-2-0)<br> **Introduction to Compute Clusters and [Deep Dive: Warewulf](#page-13-0)**<br>
Deep Diversion of Deep Diversion of Diversion of Diversion of Diversion of Diversion of Diversion of Diversion

### What Does Warewulf Do?

- Warewulf will be used for the basic PXE-boot and provides
	- $\blacktriangleright$  the dhcp server
	- the tftp server
- and a stateful control node to manage the compute nodes
- We are doing a PXE-boot to fetch a iPXE stack
- Network settings, image, kernel are all managed by Warewulf

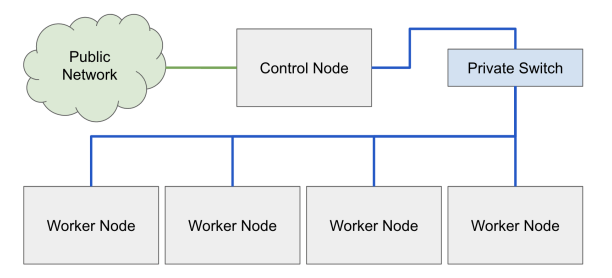

### Figure: Simple sketch of the beowulf cluster.

### <span id="page-13-0"></span>Warewulf Uses Containers?!?

- $\blacksquare$  Yes, but not the containers you (probably) know
- We are still in HPC, thus the containers are booted on bare metal
- Most containers from Docker or Singularity have a lightweight systemd
	- ▶ That works, because your container is executed within a container runtime
- If it has a full fledged systemd, you can download and use the Container
- Same holds for core-utils
- You can still work with docker, buildah, kiwi, and many more tools to build your containers
- You can also fetch a base image and open a shell and modify/customize an image as you need
- It is basically an uncompressed chroot

### Creating Containers from Scratch

### ■ You can bootstrap a mini chroot directory

\$ sudo yum install -installroot /tmp/newroot basesystem bash chkconfig coreutils e2fsprogs ethtool filesystem findutils gawk grep initscripts iproute iputils net-tools nfs-utils pam psmisc rsync sed setup shadow-utils rsyslog tzdata util-linux words zlib tar less gzip which util-linux openssh-clients openssh-server dhclient pciutils vim-minimal shadow-utils strace cronie crontabs cpio wget rocky-release ipmitool yum NetworkManager

■ Afterwards you can import it into warewulf: \$ sudo wwctl container import /tmp/newroot containername

## Building a Container Using Singularity

- You can build a container "normal" with a recipe
- Warewulf offers a few templates, where one can add their own stuff in the post section
- $\blacksquare$  The image modification then takes place using the sandbox-model: \$sudo apptainer build --sandbox /tmp/newroot /path/to/Singularity/recipe.def \$sudo wwctl container import /tmp/newroot containername

### Stateless Provisioning

- Provisioning: Putting an OS onto a system
- As mentioned, directly booting your OS without any installation
- In this case, this is done stateless, i.e. it is provisioned to memory
- Ongoing discussion about statefulness, e.g. having it on disk
	- $\blacktriangleright$  Currently there is no need for non-volatile storage

[Introduction to Compute Clusters](#page-2-0) **[Introduction to Cluster Management](#page-5-0) [Deep Dive: Warewulf](#page-13-0)**<br>
Doop Compute Clusters **Deep Dive: Warewulf** 

## Profiles

- In order to boot a node with warewulf, you need to configure it
- $\blacksquare$  To help with that, you can group nodes which share the same attributes
- These groups are called Profiles

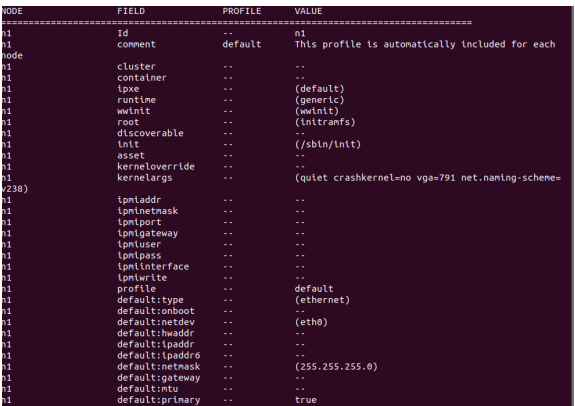

Figure: Screenshot showing the node attributes which one can set

[Introduction to Compute Clusters](#page-2-0) [Introduction to Cluster Management](#page-5-0) **[Deep Dive: Warewulf](#page-13-0)**

## Live Demo

<span id="page-18-0"></span>Any Questions? Live Demo